# **Contact houden via WhatsApp met iPhone of Samsung telefoon**

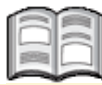

In tijden waarin het lastig is om naar bekenden toe te gaan is het des te belangrijker om contact met elkaar te houden. Dit geldt zowel voor mensen dichtbij als ver weg in het buitenland. Het is prettig om te weten hoe het met de ander gaat en om de ander daarbij ook even te kunnen zien.

Een eenvoudigere manier dan bellen met WhatsApp is er (bijna) niet. U kunt uw dierbaren zowel bellen als een videogesprek met ze voeren. Dit laatste leggen we u hier uit, zodat iedereen elkaar kan blijven zien en het contact behouden kan worden.

Via WhatsApp belt u gratis via internet naar vrienden en familie over de hele wereld. Als u belt via WhatsApp kost het geen belminuten. Mogelijk worden er wel datakosten in rekening gebracht als u belt via 3G of 4G in plaats van via wifi.

**Let op!**

Het is niet mogelijk om via WhatsApp noodnummers zoals 112 te bellen.

## **1.1 Bellen met WhatsApp op de iPhone**

U gaat naar WhatsApp:

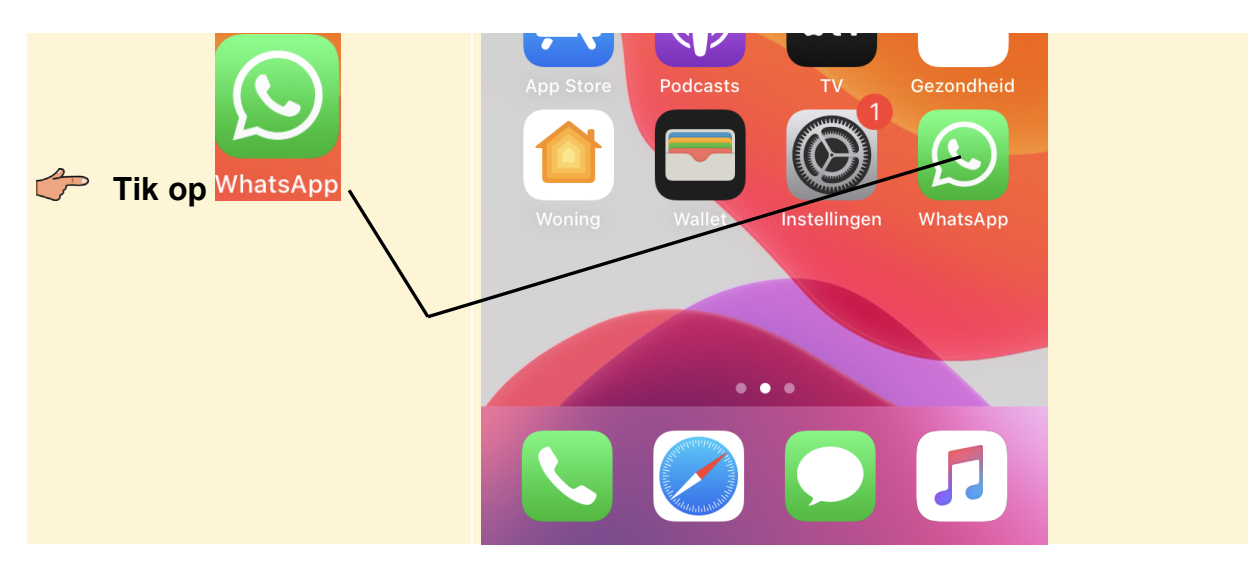

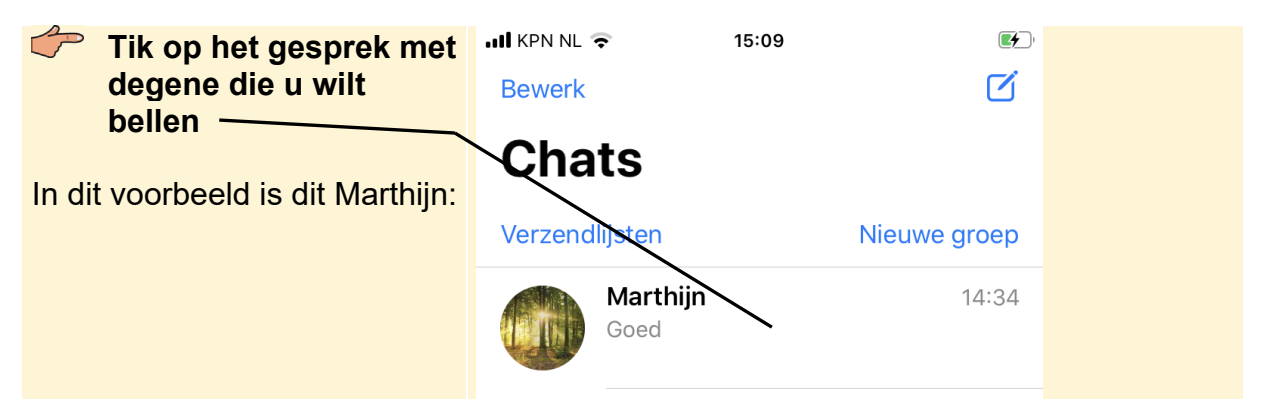

Zo belt u uw contactpersoon via *WhatsApp*:

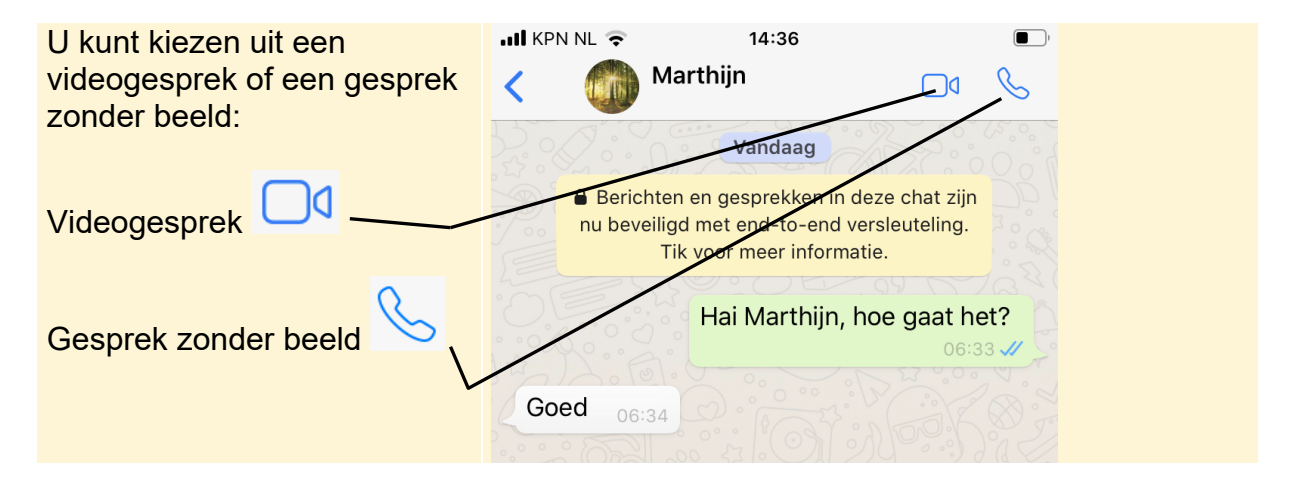

Om een videogesprek te starten:

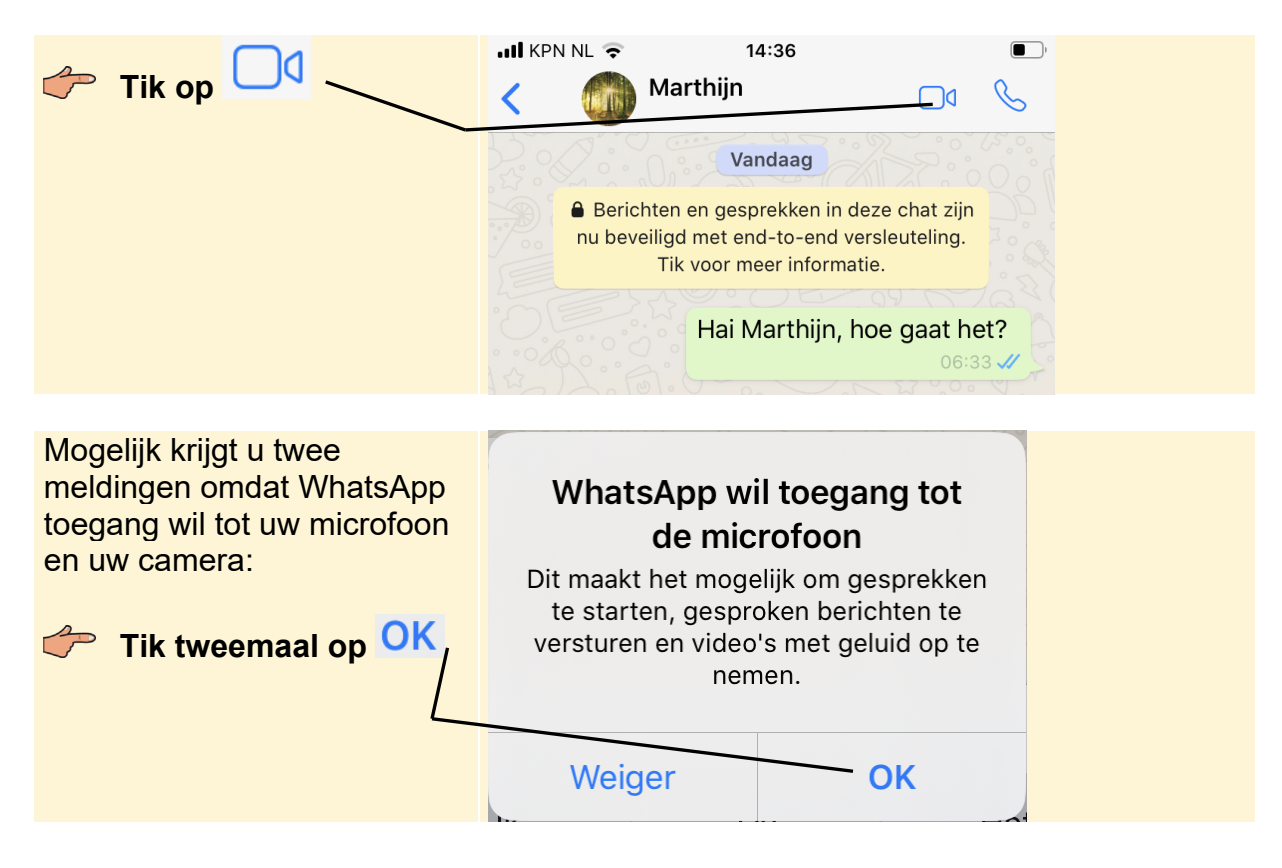

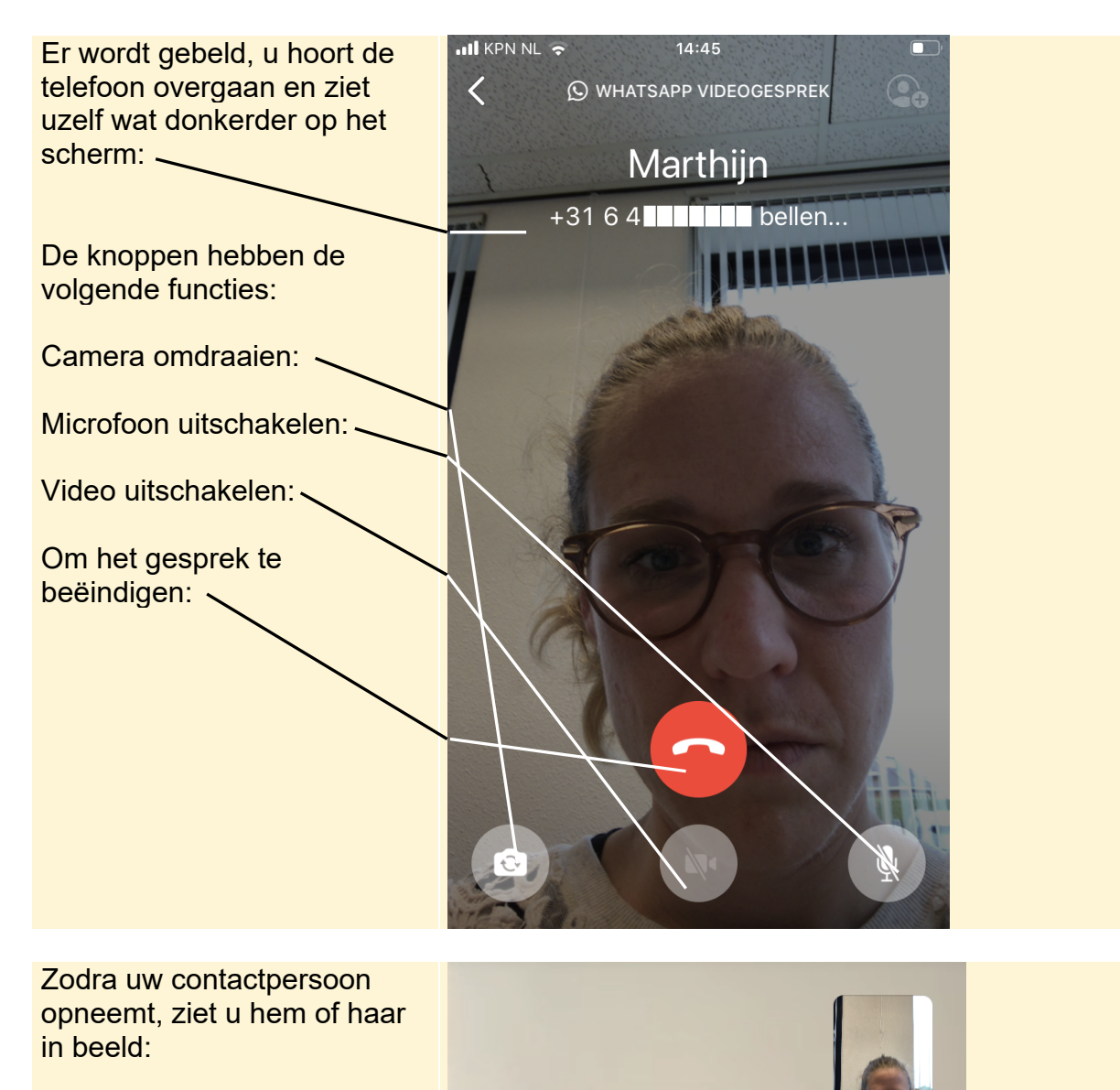

Een kleine versie van uzelf ziet u rechtsboven:

Om de knoppen weer te zien:

**Tik op het scherm** 

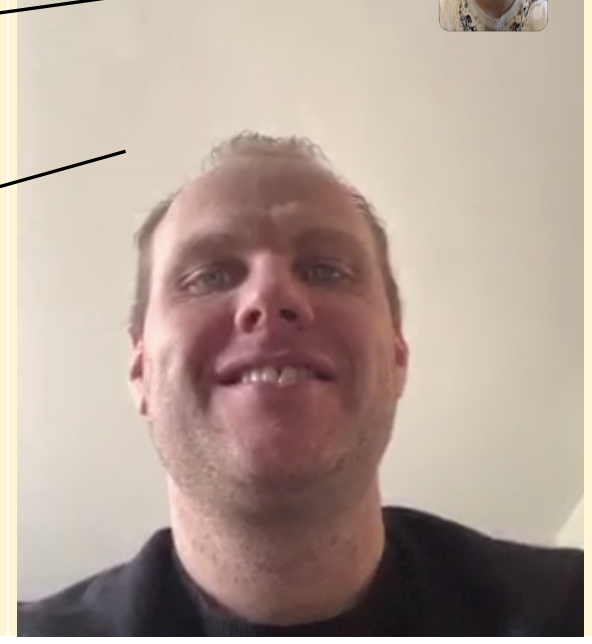

*© Visual Steps B.V. Dit is een gratis handleiding ter beschikking gesteld door Visual Steps.*

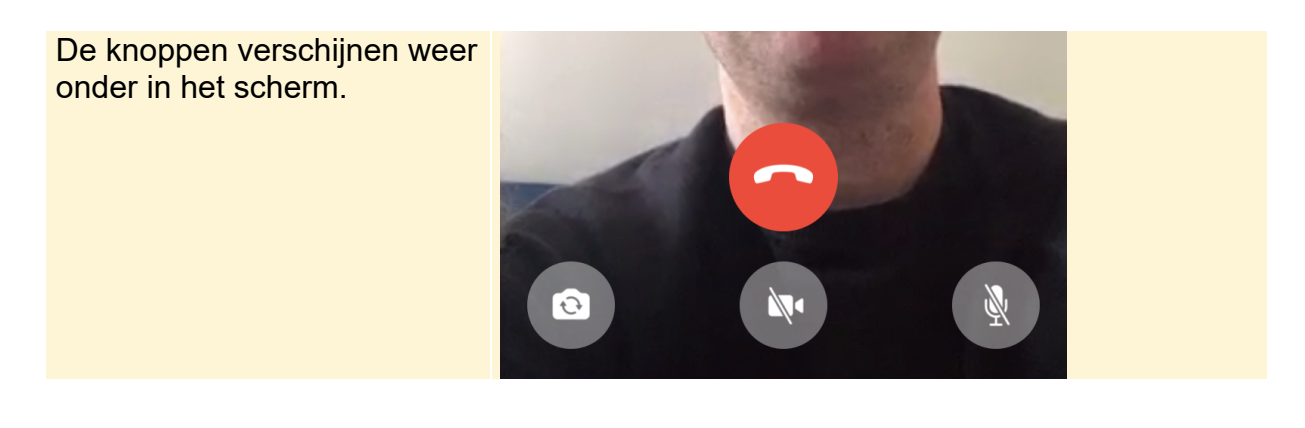

### **1.2 Gebeld worden via WhatsApp op de iPhone**

Wanneer uw iPhone in de sluimerstand staat, ziet u de volgende melding wanneer u gebeld wordt:

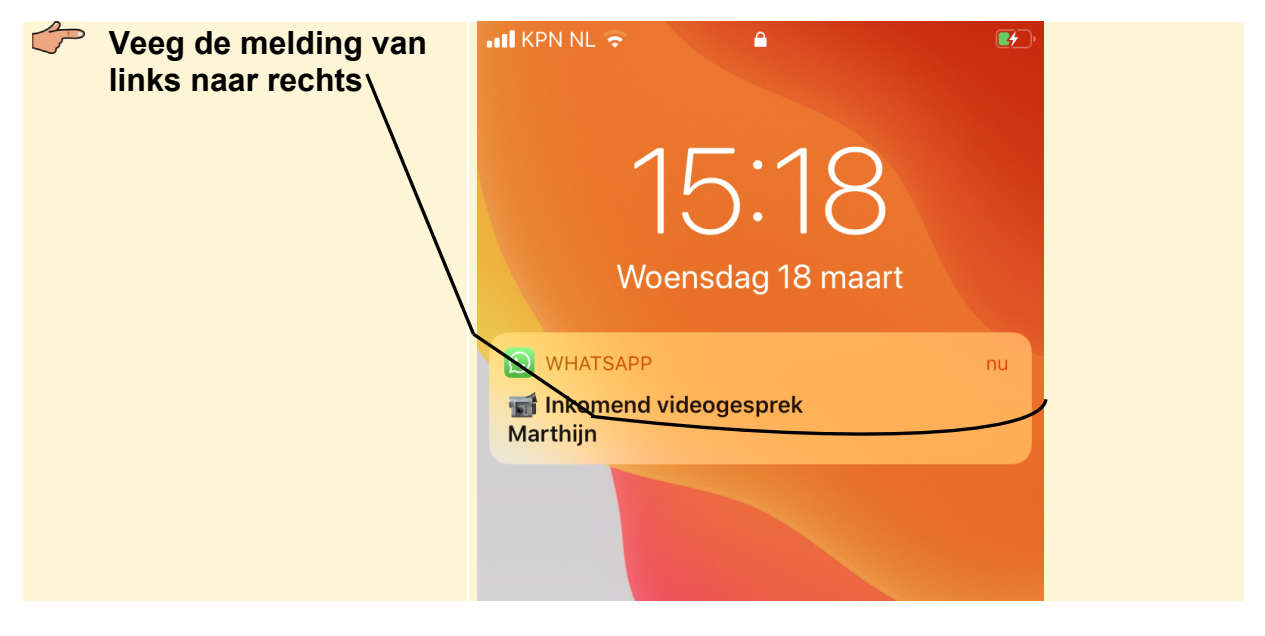

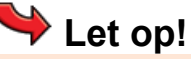

Wanneer uw iPhone in de sluimerstand staat op het moment dat het gesprek binnenkomt, moet u de telefoon eerst uit de sluimerstand halen. U typt uw toegangscode en het gesprek wordt geopend.

Maakt u gebruik van TouchID, dan hoeft u de melding alleen naar rechts te vegen en dan wordt het gesprek geopend.

De beltoon van een inkomend gesprek via WhatsApp kan ook anders zijn dan uw normale beltoon.

Wanneer uw telefoon uit de sluimerstand is en u wordt gebeld, ziet u het onderstaand scherm. U beantwoord de oproep als volgt:

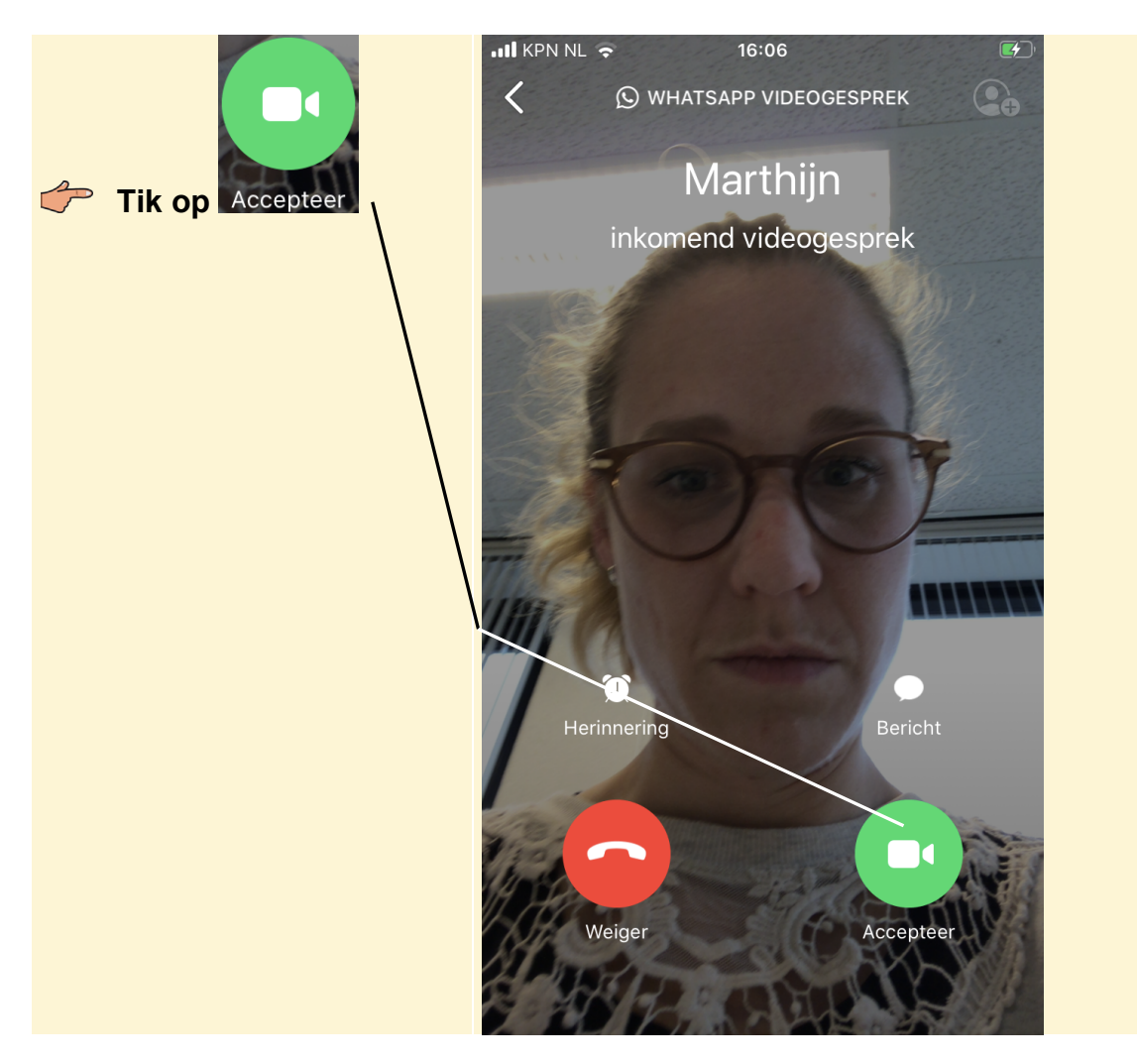

#### **1.3 Bellen met WhatsApp op een Samsung telefoon**

U gaat naar WhatsApp:

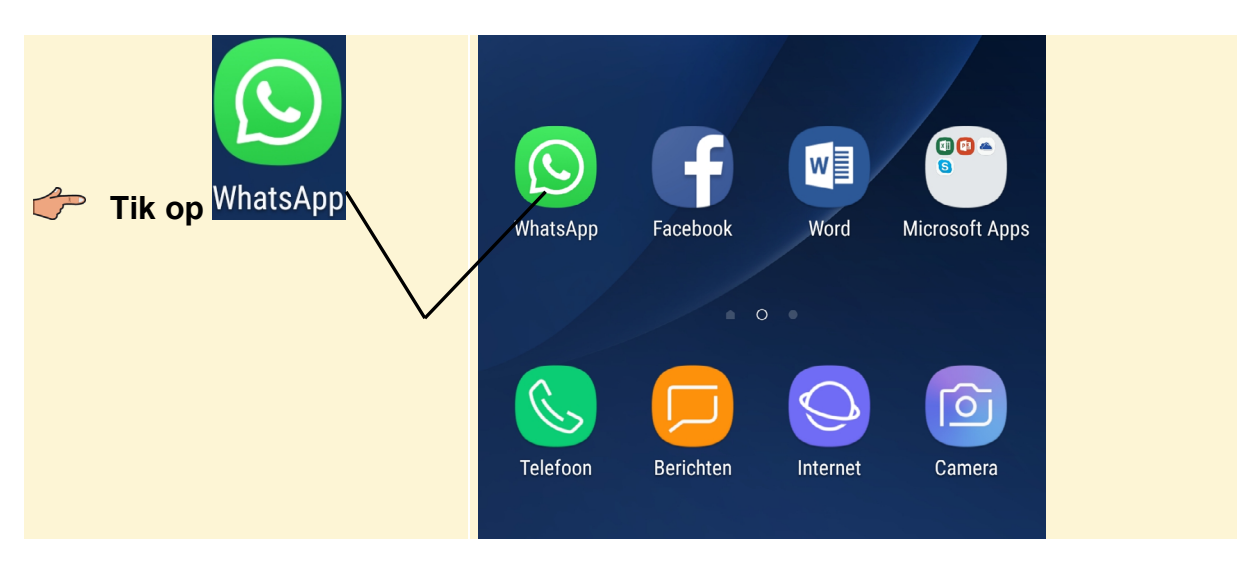

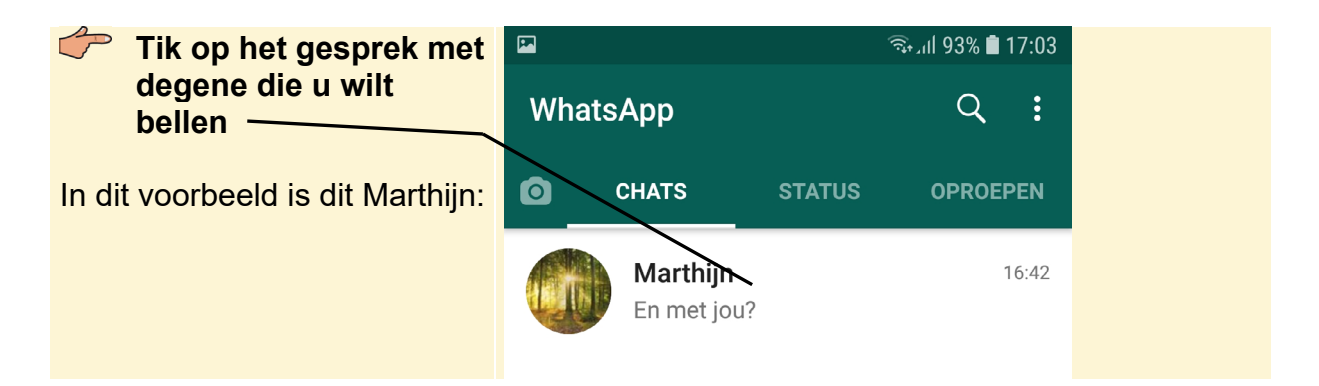

Zo belt u uw contactpersoon via WhatsApp:

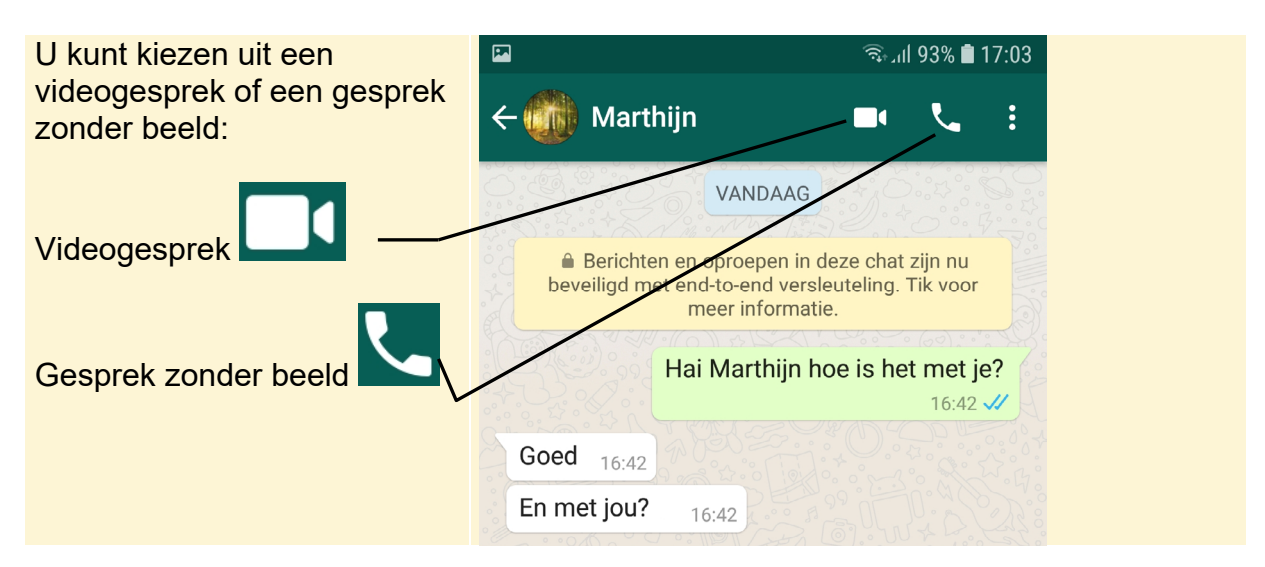

Om een videogesprek te starten:

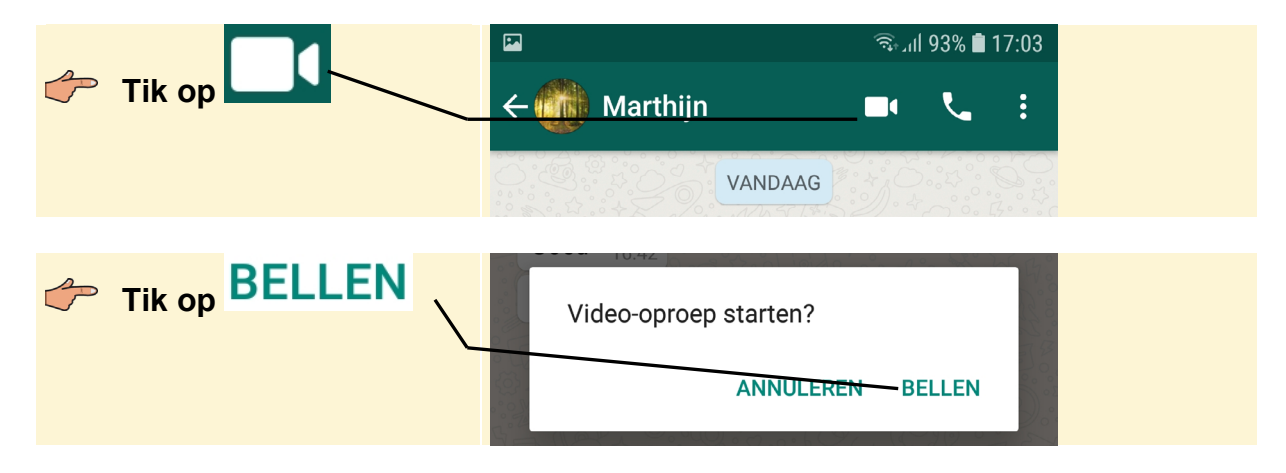

Als u nooit eerder een videogesprek heeft gevoerd in WhatsApp, moet u eerst uw instellingen aanpassen. Krijgt u onderstaande melding niet, dan kun u verdergaan op de volgende pagina, onderste afbeelding:

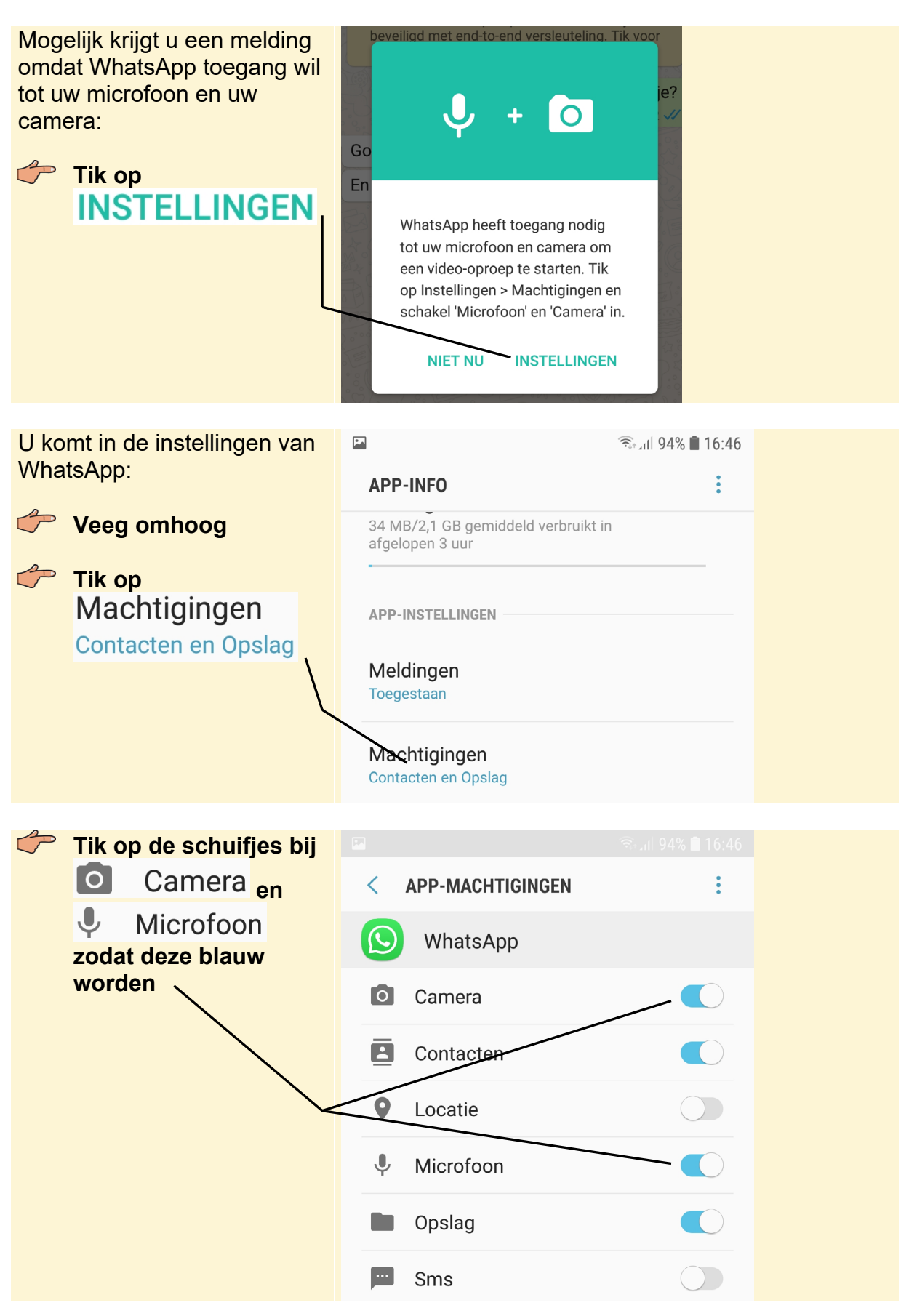

*© Visual Steps B.V. Dit is een gratis handleiding ter beschikking gesteld door Visual Steps.*

#### **ISS** Ga terug naar uw Startscherm

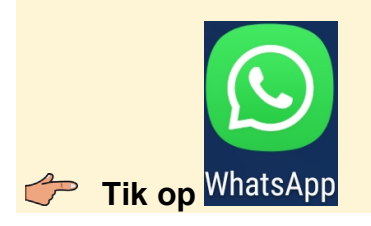

Nu de instellingen goed staan, kunt u de stappen op pagina 6 herhalen. En daarna hieronder verdergaan.

U heeft bij uw contactpersoon in Whatsapp op **U getikt, om een videogesprek te** starten.

Zodra u op **BELLEN** tikt, wordt er verbinding gemaakt:

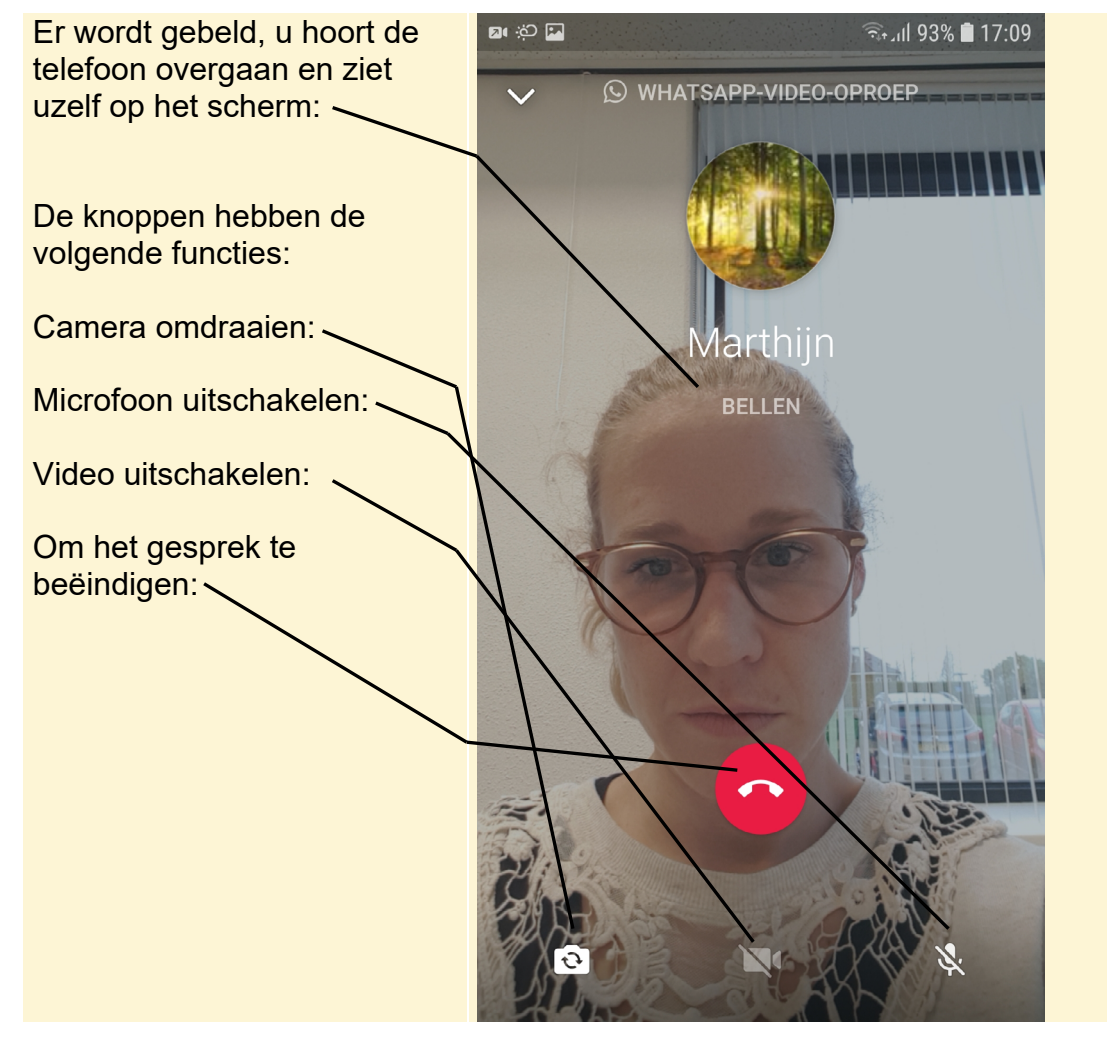

Zodra uw contactpersoon  $\widehat{\mathbb{R}}$ rul 100% 17:42 opneemt, ziet u hem of haar  $+0$ in beeld: Een kleine versie van uzelf ziet u rechts onderin: De knoppen verdwijnen na een tijdje uit het beeld. Wilt u de knoppen weer zien: **Tik op het scherm**  Ņ ý.

#### **1.4 Gebeld worden via WhatsApp op een Samsung telefoon**

Wanneer uw telefoon in de sluimerstand staat en u wordt gebeld via WhatsApp, dan ziet u het volgende scherm. Ditzelfde scherm verschijnt wanneer uw telefoon uit de sluimerstand is. Om op te nemen:

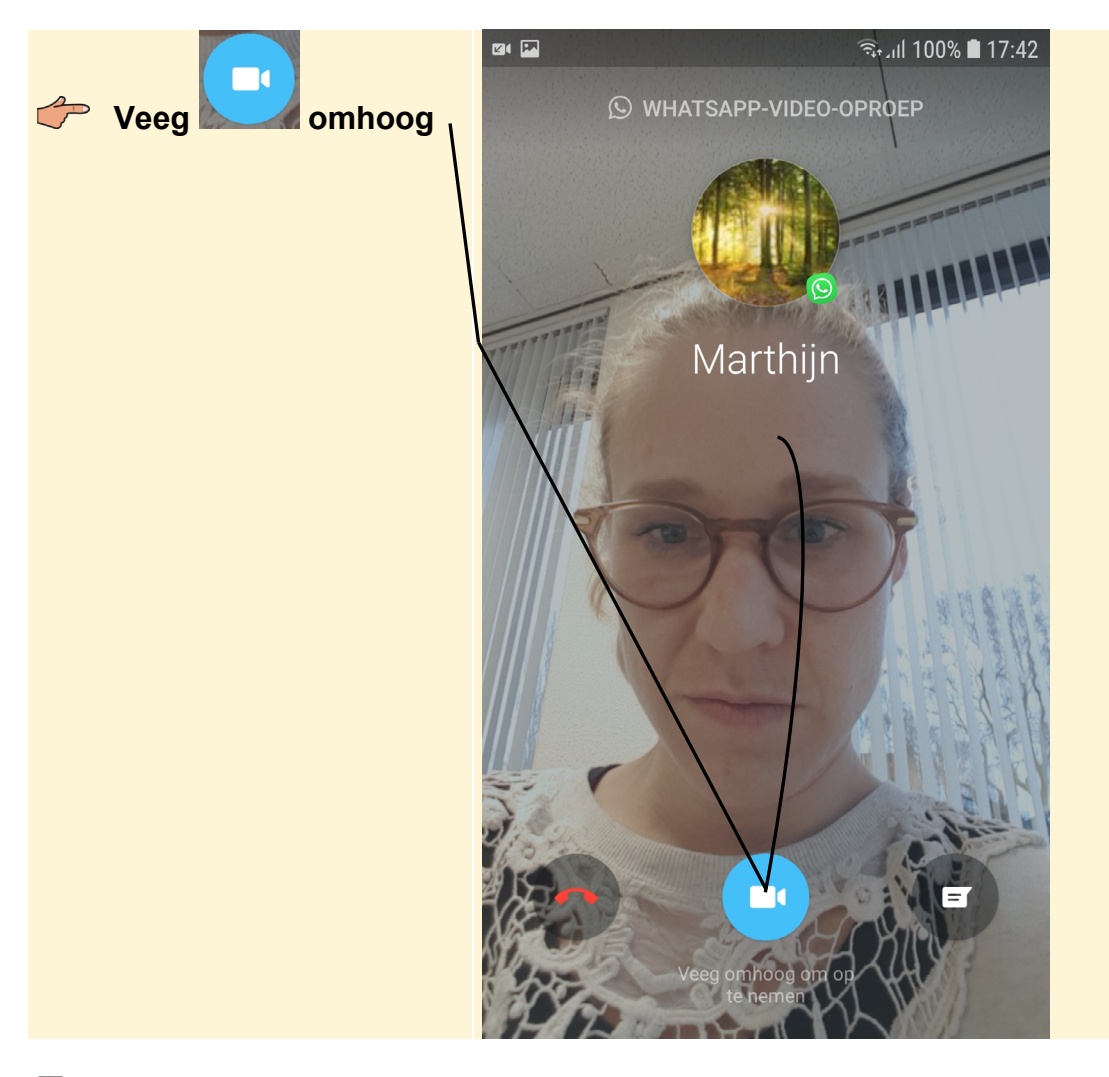

**Let op!** De beltoon van een inkomend gesprek via *WhatsApp* kan anders zijn dan uw normale beltoon.